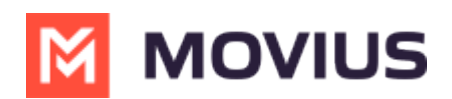

## Voicemail in MultiLine Desktop

Last Modified on 07/22/2022 9:20 am ED<sup>-</sup>

Read on to learn about using voicemail in MultiLine Desktop.

## How to use Voicemail

The first time you dial your voicemail you'll need to set up your voicemail password. The automated system will guide you through the steps.

- 1. Go to the Dialer screen.
- 2. Long press on 1 for a few seconds until it begins dialing your voicemail.

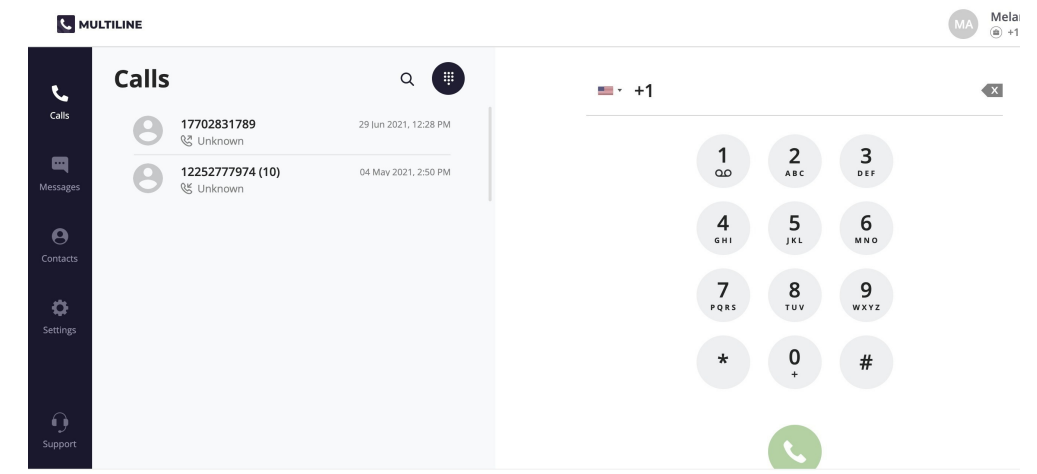

3. When prompted, dial your voicemail password.

You'll be able to listen to each voicemail, repeat, and delete voicemails.